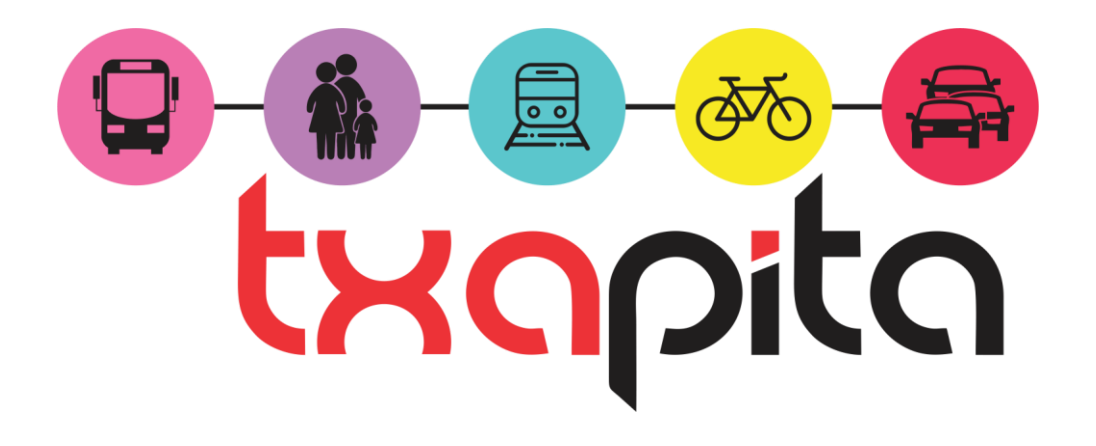

**Documentação da Plataforma**

# Índice

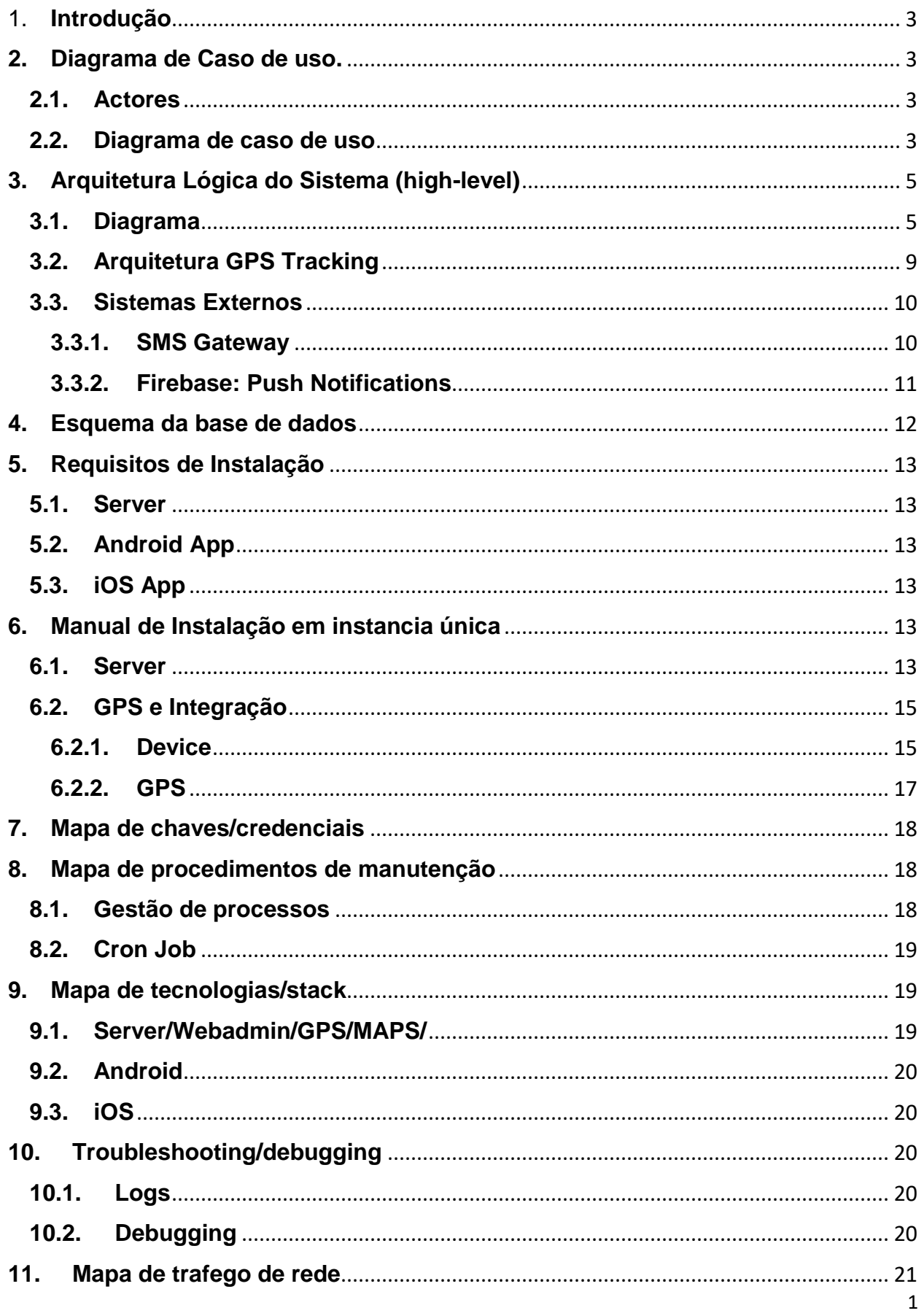

# Índice de Figuras

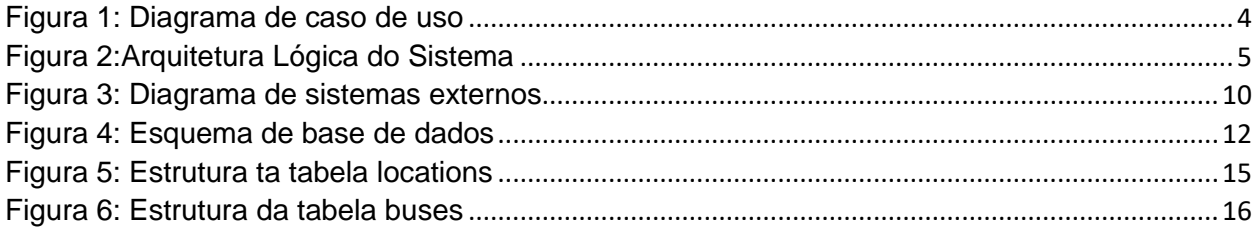

# Índice de Tabelas

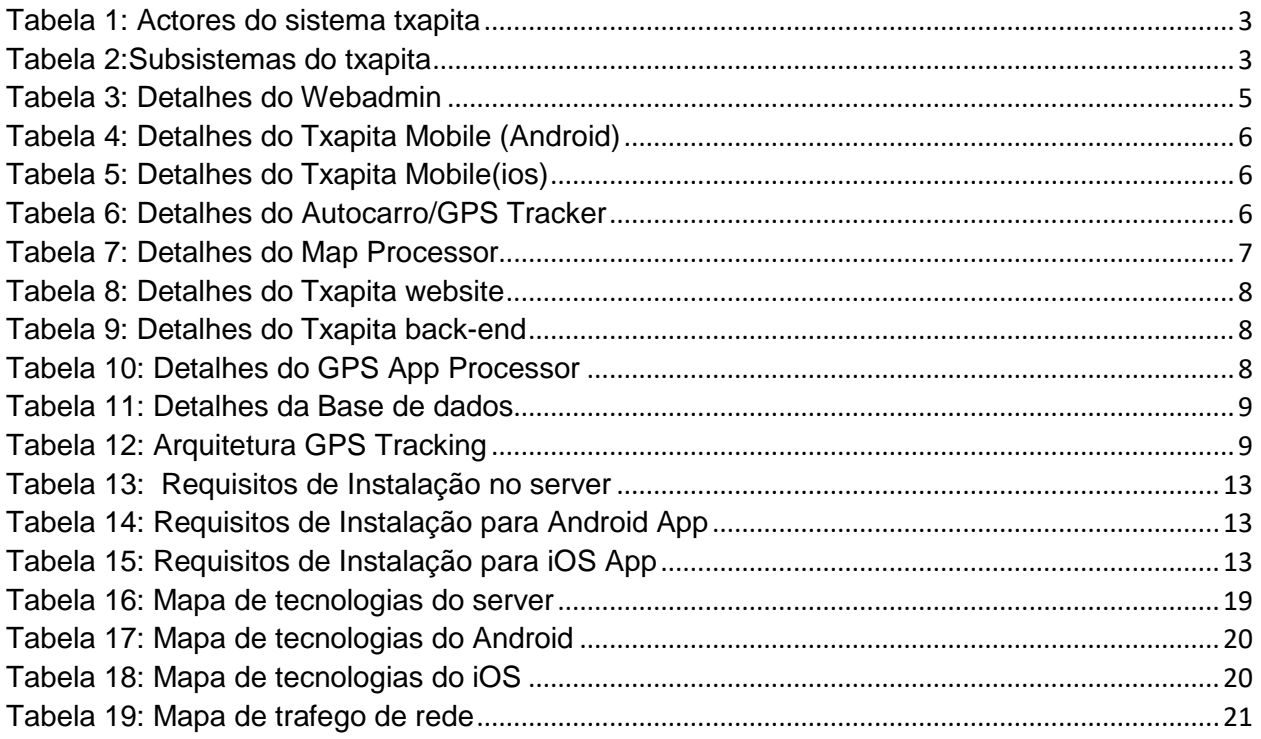

# <span id="page-3-0"></span>1. **Introdução**

# <span id="page-3-1"></span>**2. Diagrama de Caso de uso.**

# **2.1. Actores**

<span id="page-3-2"></span>Considera-se actores todas as pessoas, dispositivos e sistemas que interagem directamene com a plataforma TXAPITA.

<span id="page-3-4"></span>*Tabela 1: Actores do sistema txapita*

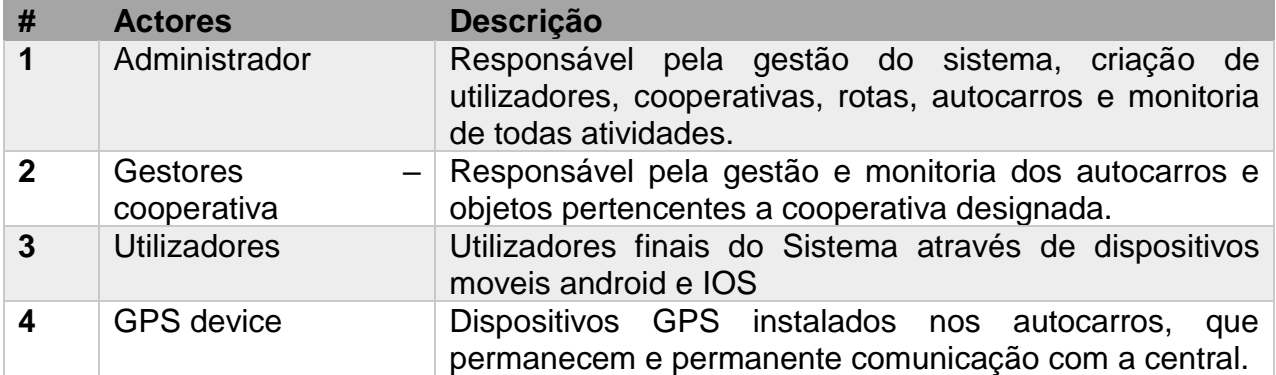

Os actores são representados neste documento através da figura:

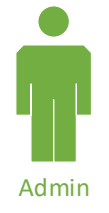

# <span id="page-3-3"></span>**2.2. Diagrama de caso de uso**

O diagrama apresentado, representa de forma abstrata a interação entre os actores com o sistema e a divisão logica da plataforma.

<span id="page-3-5"></span>*Tabela 2:Subsistemas do txapita*

| #           | <b>Subsistema</b>    | <b>Descrição</b>                                                                                          |
|-------------|----------------------|----------------------------------------------------------------------------------------------------|
|             | Webadmin             | Área usada para gestão e monitoramento do sistema                                                         |
| $\mathbf 2$ | Back-end             | Core do sistema, parte responsável pelo processamento de<br>informação e comunicação com a base de dados. |
| 3           | IOS/android app      | Terminal dos utilizadores finais do projecto                                                              |
|             | <b>GPS</b> processor | Parte responsável pela comunicação com os dispositivos<br>GPS e o back-end.                               |

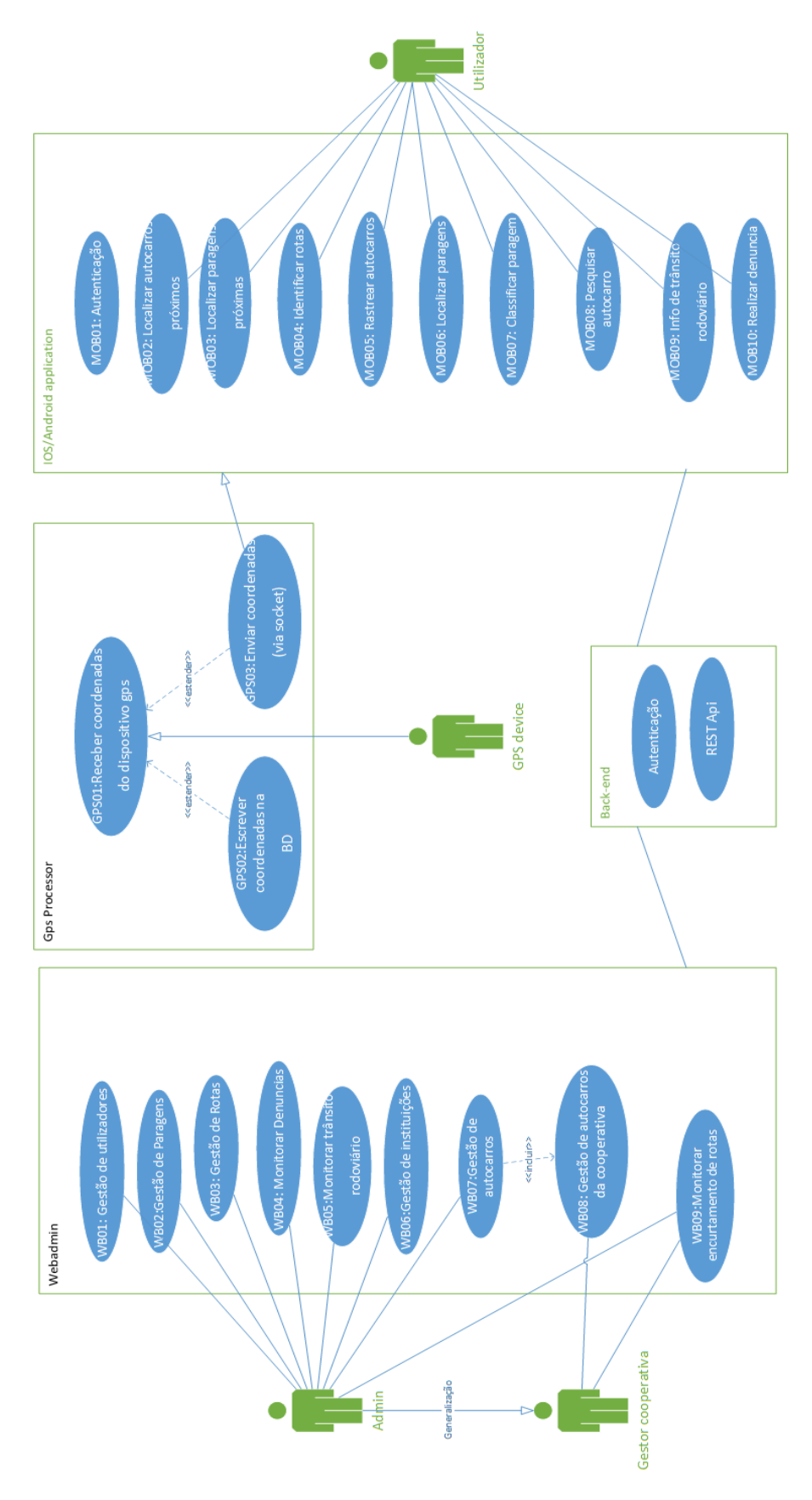

<span id="page-4-0"></span>*Figura 1: Diagrama de caso de uso*

# <span id="page-5-0"></span>**3. Arquitetura Lógica do Sistema (high-level)**

# <span id="page-5-1"></span>**3.1. Diagrama**

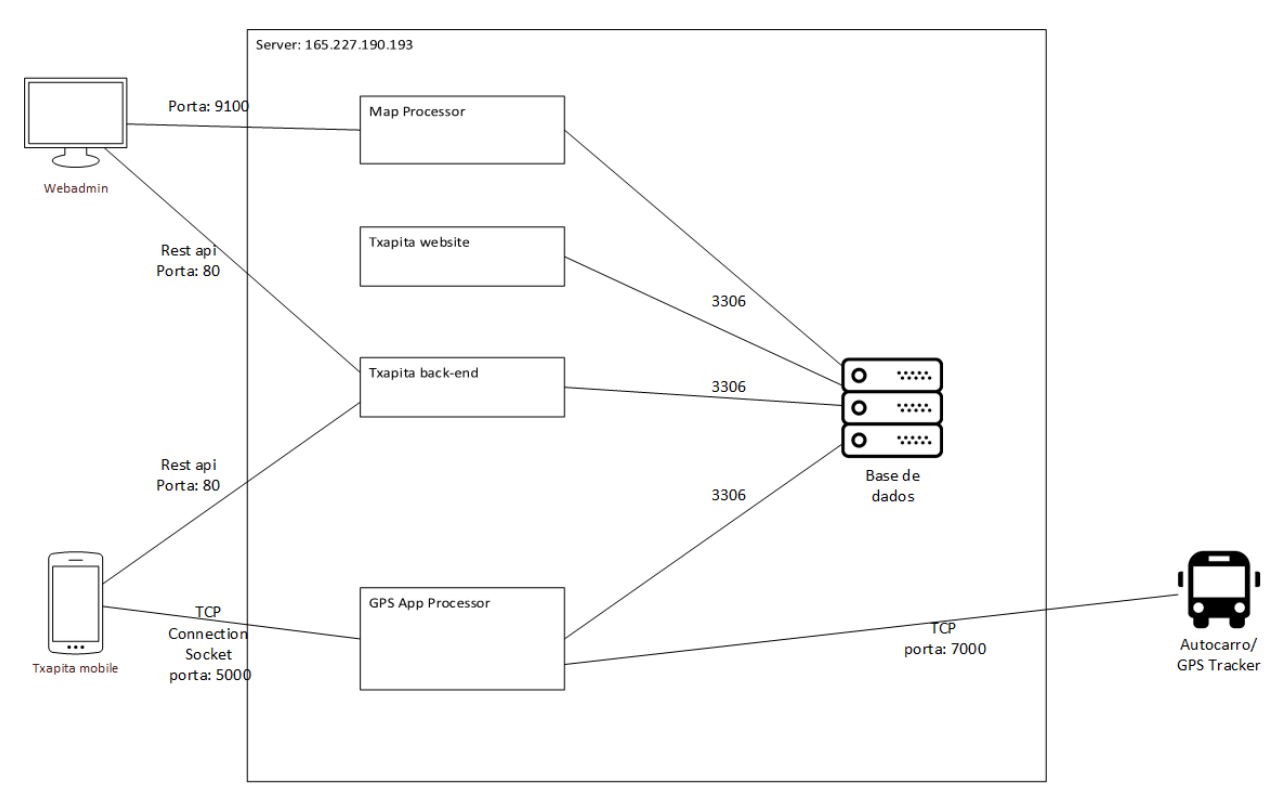

<span id="page-5-2"></span>*Figura 2:Arquitetura Lógica do Sistema*

## *a) WebAdmin*

#### <span id="page-5-3"></span>*Tabela 3: Detalhes do Webadmin*

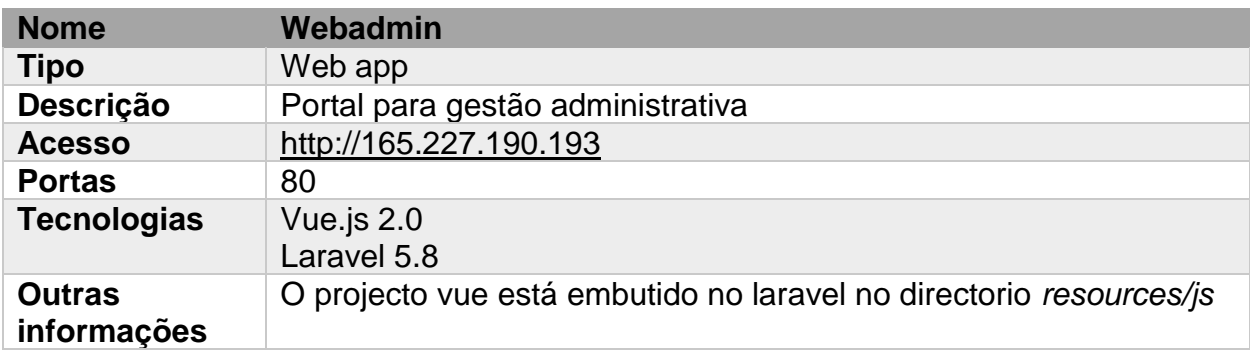

# *b) Txapita Mobile*

<span id="page-6-0"></span>*Tabela 4: Detalhes do Txapita Mobile (Android)*

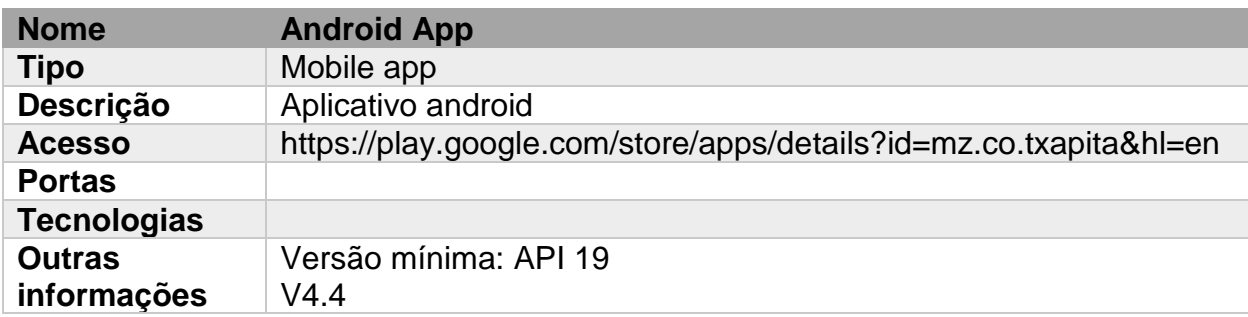

# <span id="page-6-1"></span>*Tabela 5: Detalhes do Txapita Mobile(ios)*

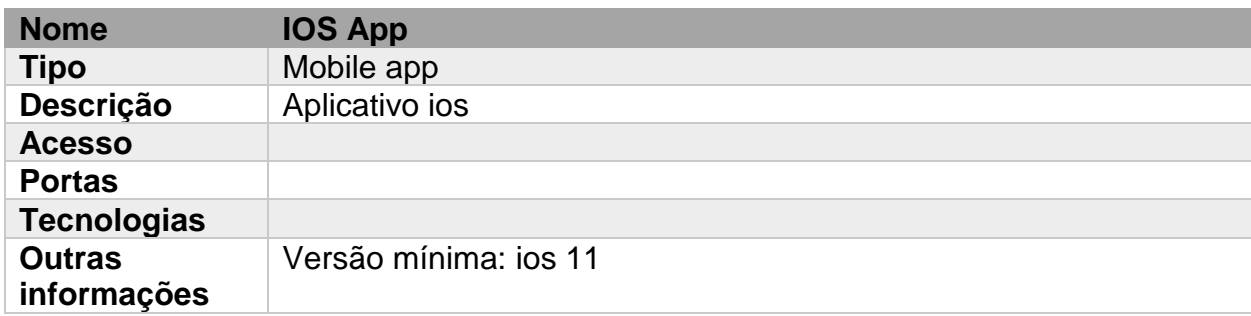

# *c) Autocarro/GPS Tracker*

<span id="page-6-2"></span>*Tabela 6: Detalhes do Autocarro/GPS Tracker*

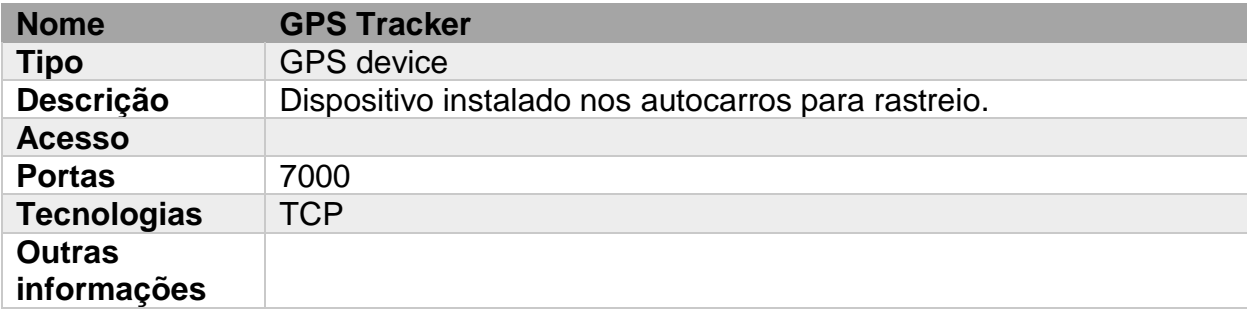

# *d) Map Processor*

<span id="page-7-0"></span>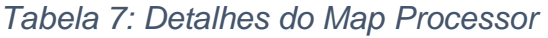

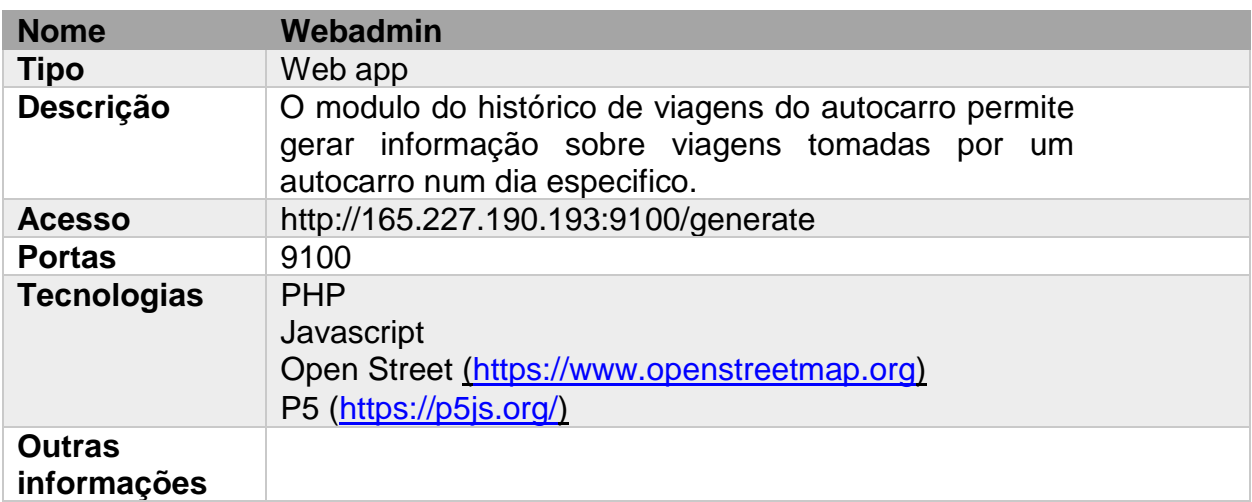

O modulo esta localizado no diretório /var/www/report

O ficheiro teste.php contem os dados do autocarro a usar para gerar o geojson, e renderização no Mapa.

O ficheiro generate.php permite gerar um geojson do histórico da viagem do autocarro para um dia especifico, os dados submetidos são matricula do autocarro e a data.

O ficheiro geojson gerado é gravado no directorio **data** localizado em /var/www/report/data com o seguinte formato imei-data.geojson exemplo:

865011030498621-190801.geojson

Link de acesso: http://165.227.190.193:9100/generate

O ficheiro reporte permite visualizar o histórico no mapa, bastando fornecer a matricula do autocarro e a data que se pretende visualizar o histórico. Com esta informação fornecida, busca-se o ficheiro imei-data.geojson criado previamente e faz-se a renderização no mapa.

Link de acesso [:](http://165.227.190.193:9100/report) <http://165.227.190.193:9100/report>

# *e) Txapita website*

# <span id="page-8-0"></span>*Tabela 8: Detalhes do Txapita website*

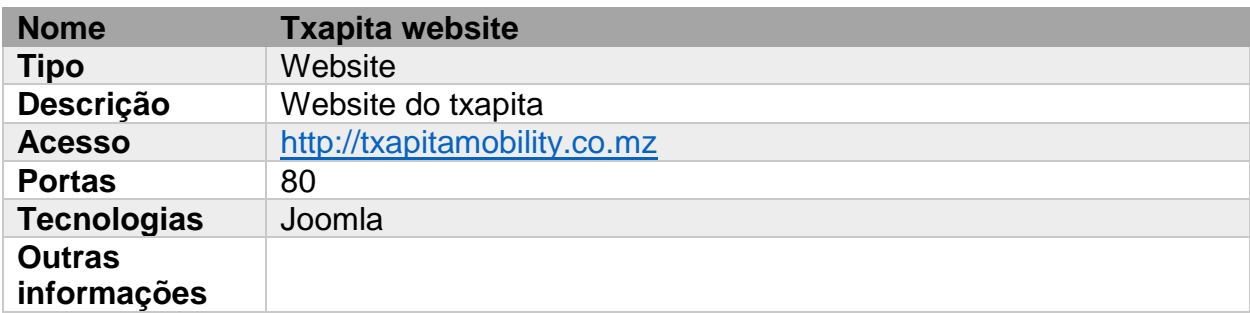

# *f) Txapita back-end*

# <span id="page-8-1"></span>*Tabela 9: Detalhes do Txapita back-end*

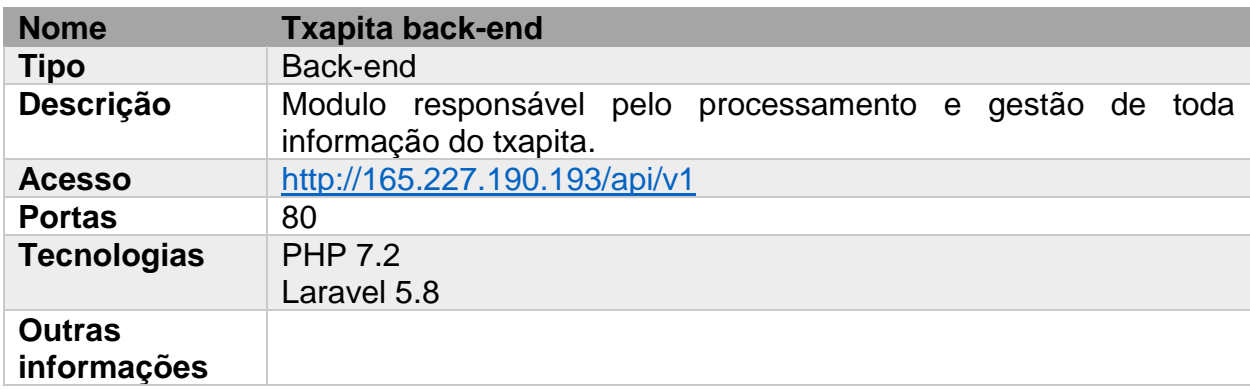

# *g) GPS App Processor*

<span id="page-8-2"></span>*Tabela 10: Detalhes do GPS App Processor*

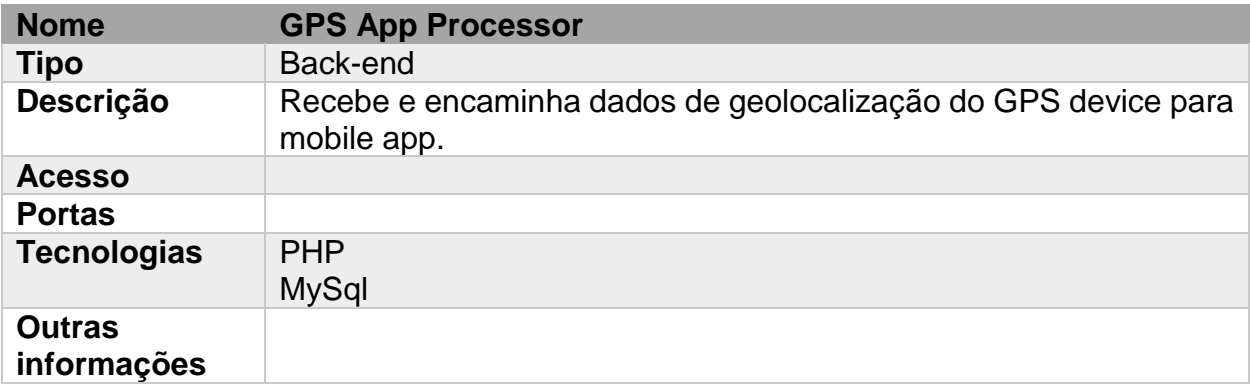

# *h) Base de dados*

<span id="page-9-1"></span>*Tabela 11: Detalhes da Base de dados*

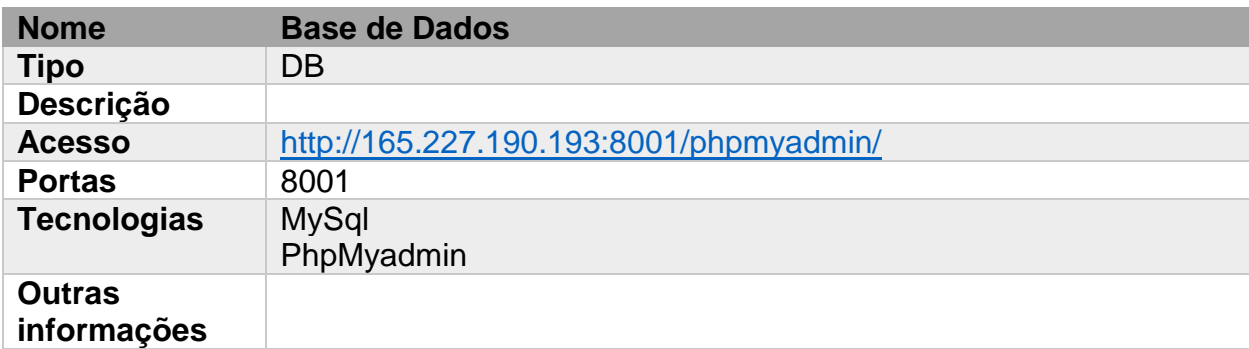

# <span id="page-9-0"></span>**3.2. Arquitetura GPS Tracking**

<span id="page-9-2"></span>*Tabela 12: Arquitetura GPS Tracking*

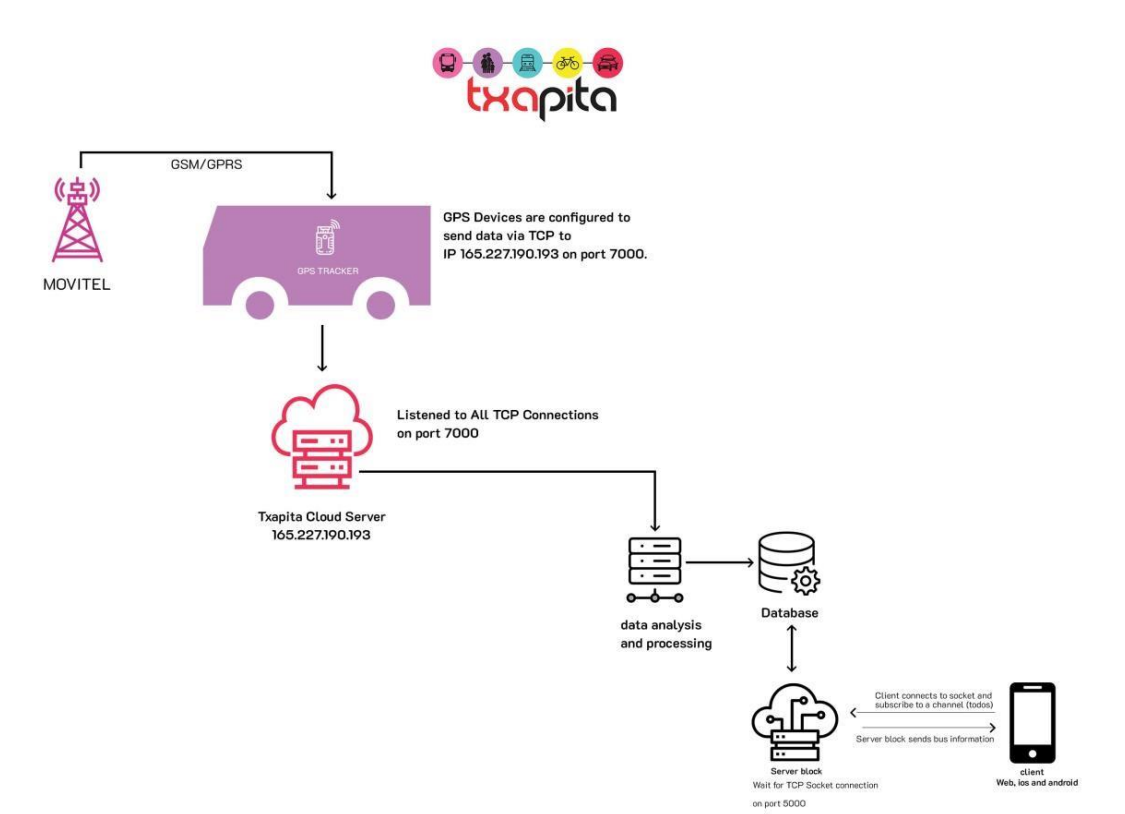

#### <span id="page-10-0"></span>**3.3. Sistemas Externos**

A plataforma conta com alguns sistemas de terceiros para flexibilizar processos como envio de SMS, cálculos relacionados a distâncias entre pontos geográficos e notificações(push). A figura a seguir ilustra a forma como estes sistemas encontra-se interligados.

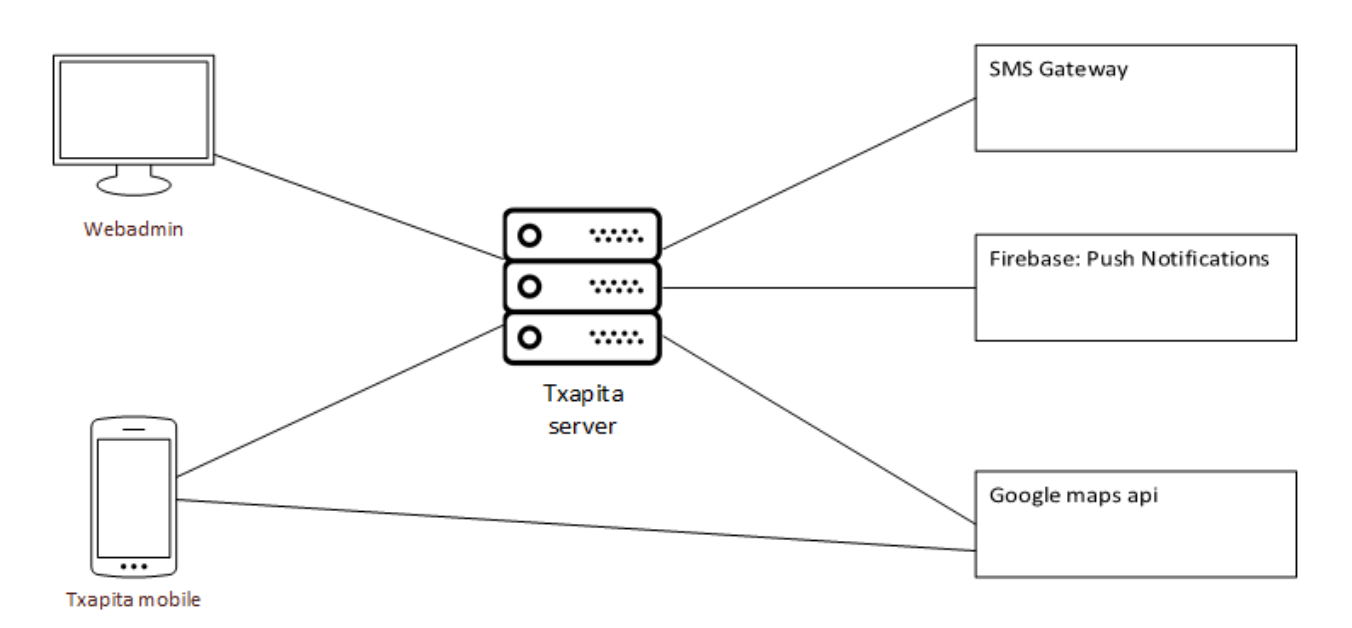

<span id="page-10-2"></span>*Figura 3: Diagrama de sistemas externos*

#### <span id="page-10-1"></span>**3.3.1. SMS Gateway**

Usa-se o gateway de SMS para envio de código de confirmação durante o registo de utilizadores e na recuperação de senha. A plataforma permite incorporar qualquer gateway de SMS apenas alterando um bloco de código.

```
 public static function send($phone, $message){
      $url = "https://umbrellamoz.co.mz/sms/api/API.php";
      $params = [
        "MZMedia-Username" => "Txapita",
        "MZMedia-Password" => "txapita",
        "MZMedia-To" => $phone,
        "MZMedia-Url-Text" => $message
     ];
      $postData = '';
      //create name value pairs seperated by &
     foreach($params as $k => $v)
     {
       \text{SpostData} = \text{Sk} = \text{\$v'}\text{-} }
      $postData = rtrim($postData, '&');
     $ch = curl_init(); curl_setopt($ch,CURLOPT_URL,$url);
     curl_setopt($ch,CURLOPT_RETURNTRANSFER,true);
     curl_setopt($ch,CURLOPT_HEADER, false);
// curl_setopt($ch, CURLOPT_POST, count($postData));
    curl_setopt($ch, CURLOPT_POSTFIELDS, $postData);
      $output=curl_exec($ch);
      Log::info($output);
     Log::info('Confirmation code sent(u-digital): ' $phone);
     curl_close($ch);
   }
```
Source: txapita-api/app/Http/Resources/SmsResource.php

# **3.3.2. Firebase: Push Notifications**

<span id="page-11-0"></span>Os clientes mobile (Android e ios) recebem notificações sempre que um autocarro passa a paragem. Para essa funcionalidade recorre-se os Firebase. No back-end altera-se o seguinte código.

Source: txapita-api/app/Http/Resources/FirebaseResource.php

## <span id="page-12-0"></span>**4. Esquema da base de dados**

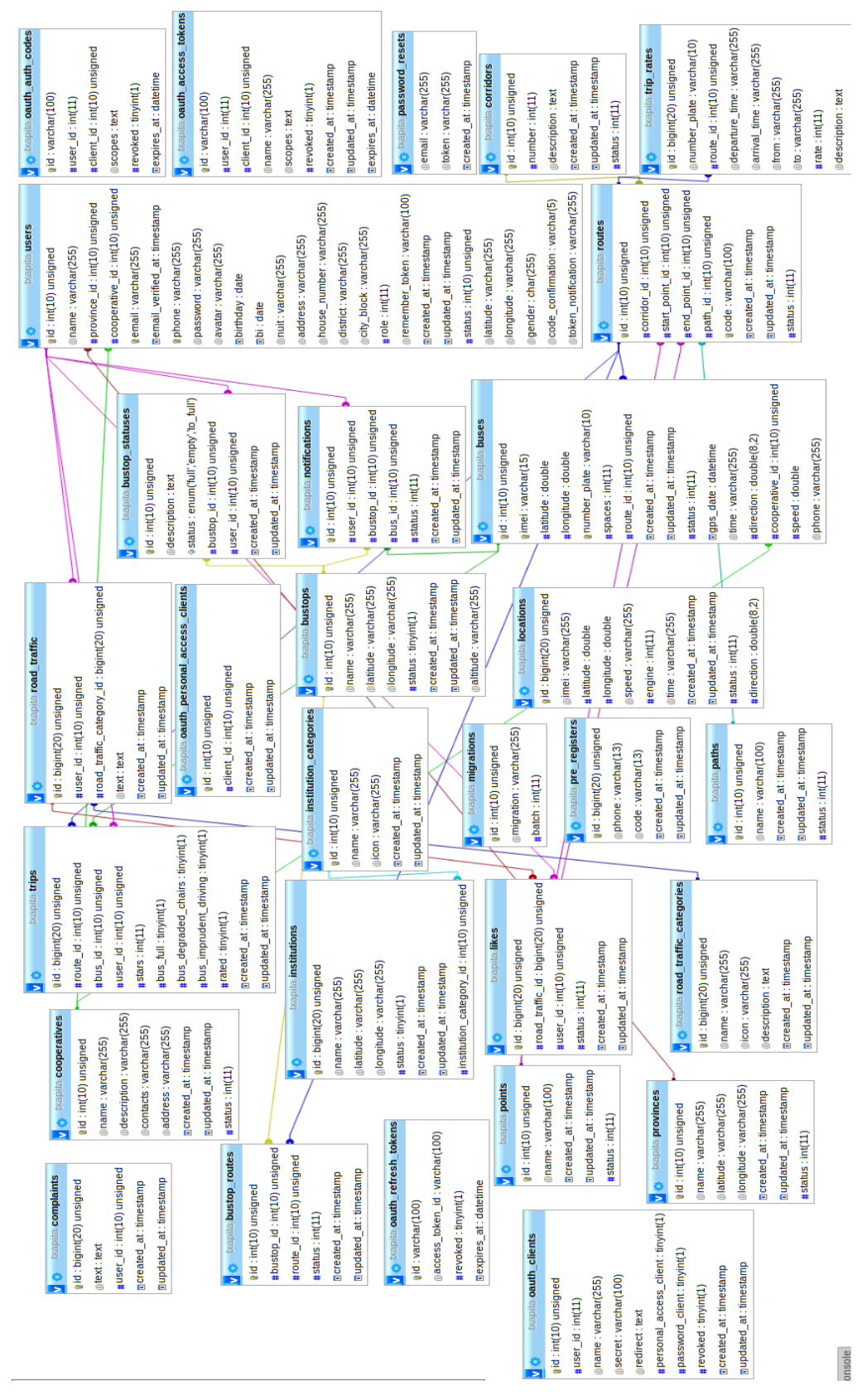

<span id="page-12-1"></span>*Figura 4: Esquema de base de dados*

# <span id="page-13-0"></span>**5. Requisitos de Instalação**

# **5.1. Server**

<span id="page-13-6"></span><span id="page-13-1"></span>*Tabela 13: Requisitos de Instalação no server*

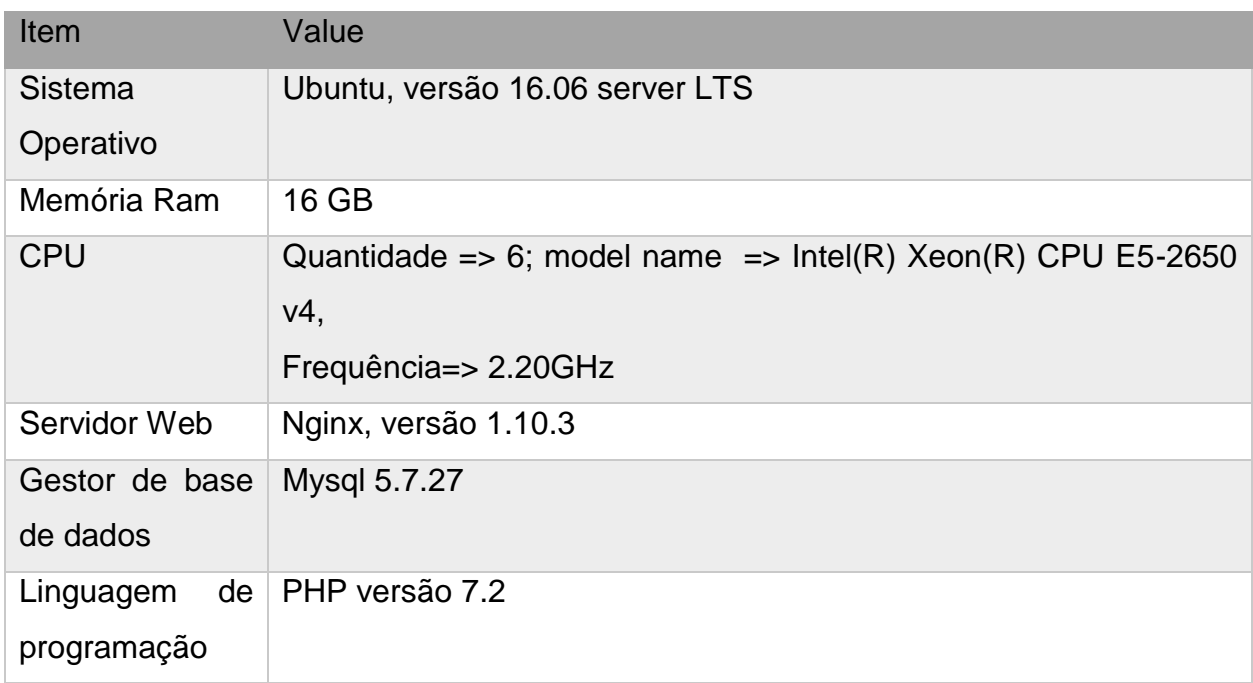

# **5.2. Android App**

<span id="page-13-7"></span><span id="page-13-2"></span>*Tabela 14: Requisitos de Instalação para Android App*

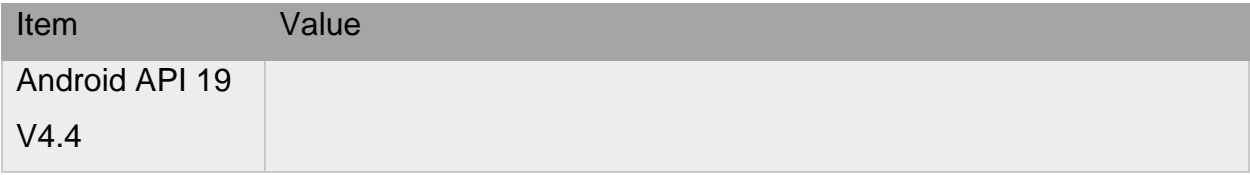

## **5.3. iOS App**

<span id="page-13-8"></span><span id="page-13-3"></span>*Tabela 15: Requisitos de Instalação para iOS App*

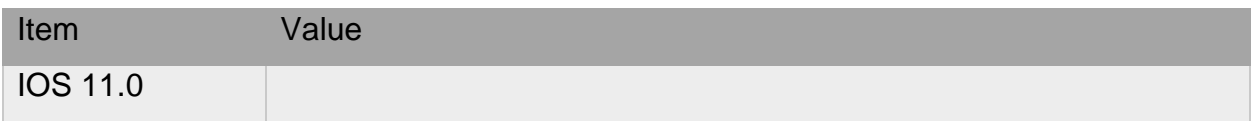

# <span id="page-13-4"></span>**6. Manual de Instalação em instancia única**

## **6.1. Server**

<span id="page-13-5"></span>Assumindo que os requisito descritos em 5.1 foram respeitados, apresenta-se a seguir o manual de Instalação em instância única.

Requisitos de Instalação do projecto Laravel:

- PHP  $> = 7.1.3$
- OpenSSL PHP Extension
- PDO PHP Extension
- Mbstring PHP Extension
- Tokenizer PHP Extension
- XML PHP Extension
- Ctype PHP Extension
- JSON PHP Extension
- BCMath PHP Extension

**Passo 1:** Instalar composer

curl -sS https://getcomposer.org/installer | php sudo mv composer.phar /usr/local/bin/composer sudo chmod +x /usr/local/bin/composer

**Passo 2:** unzip do filcheiro txapita-api.zip no directorio /var/www/html/txapita-api

Passo 3: Instalar dependências

cd /var/www/html/txapita-api sudo composer install

**Passo 4**: Gerir acesso e permissões dos files do projecto

chown -R www-data.www-data /var/www/html/txapita-api chmod -R 755 /var/www/html/txapita-api chmod -R 777 /var/www/html/txapita-api/storage

**Passo 5:** Criar Encryption Key

**php artisan key:generate**

**Passo 6: criar .env**

Touch .env

**Passo 7:** Criar base de dados para o projecto, e configurar os dados de acesso em .env

DB\_CONNECTION=mysql DB\_HOST=127.0.0.1 DB\_PORT=3306 DB\_DATABASE=txapita-api DB\_USERNAME=root

# <span id="page-15-0"></span>**6.2. GPS e Integração**

#### <span id="page-15-1"></span>**6.2.1. Device**

O projeto esta localizado no diretório **devices** que esta localizado em

/var/www/devices

Este modulo escuta todas todos conexões dos GPS na porta 7000.

Autentica os GPS e Define um ID de conexão.

Envia informação de configuração do GPS via TCP.

Recebe dados do GPS, analisa, e processa os dados. Todos dados validos e processada são guardados na tabela **locations.** Vide abaixo o modelo da tabela.

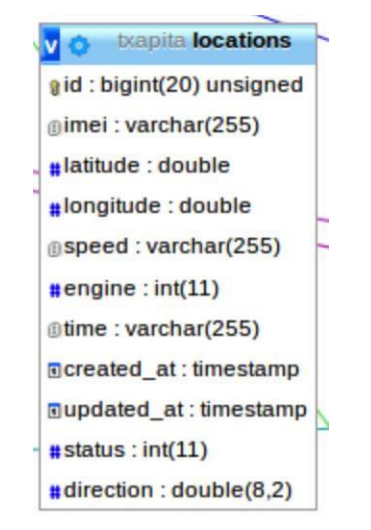

*Figura 5: Estrutura ta tabela locations*

<span id="page-15-2"></span>A tabela **buses** contem os dados do autocarro, esses dados incluem o **imei, latitude, longitude, speed, status, e direction.** Vide abaixo o modelo da tabela.

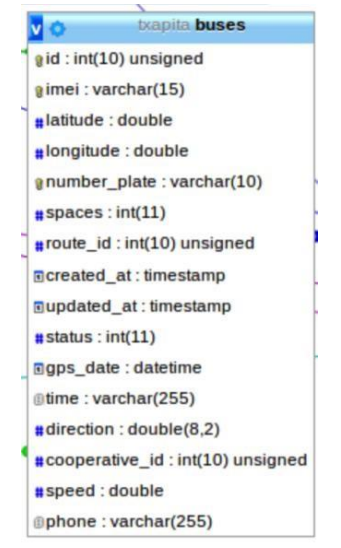

*Figura 6: Estrutura da tabela buses*

<span id="page-16-0"></span>Quando a informação do GPS chega ao servidor é necessário associar esta informação com o Autocarro registado previamente na base de dados, para puder criar esta associação usa-se o **imei,** com este dado faz-se a procura e atualização do autocarro na tabela **buses**, ou seja define-se a nova latitude, longitude, speed e direction no autocarro correspondente.

O atributo **status** da tabela buses é usado para atualizar a disponibilidade do autocarro quando a ignição é ligada corresponde a 1, quando desligada corresponde a 0.

## **Configuração dos GPS Tracker.**

A configuração dos GPS Tracker seguiu a documentação do fabricante do dispositivo.

#### A configuração é feita por SMS/TCP

Alguns comandos SMS executados

- 1- Begin123456 (Inicialização do GPS )
- 2- Admin123456 842359355 (Definição do administrador)
- 3- APN123456 Internet (Definição do APN)
- 4- GPRS123456 (Ativação do GPRS)
- 5- adminIp123456 165.227.190.193 7000 (Definição do IP e porta onde o *device* deve conectar)
- 6- protocol123456 12 out (definição do protocolo)

NB. Todos números foram definidos como administrar o número do Senhor Eddie Massingue, e foram definidos com uma password que o senhor Eddie Massingue escolheu.

NB: Outros comandos SMS, por favor consultar a documentação do fabricante.

Alguns comandos TCP executados

\$this->writeLine("LOAD"); Load do device \$this->writeLine("\*\*,imei:" . \*imei\* . ",101,2s"); Configurar o device para enviar os dados de 2 em 2 segundos \$this->writeLine("\*\*,imei:" . \*imei\* . ",108,2"); Configurar Time Zone Maputo

NB: Outros comandos TCP, por favor consultar a documentação do fabricante.

#### <span id="page-17-0"></span>**6.2.2. GPS**

Este modulo esta localizado em /var/www/gps, o modulo é responsável por estabelecer conexão com o cliente final (web, android, e ios), e passar a enviar informação dos autocarros usando TCP sockets.

O cliente final conecta-se a porta 5000, e subscreve ao canal **todos.** 

A estrutura dos dados enviados ao cliente final é:

```
autocarro_id: "94" 
=>Corresponde ao ID do 
autocarro capacidade: "0" => 
Capacidade do autocarro
codigo rota: "101" => Codigo da
rota cooperativa id: "2" => Id
da Cooperativa corredor: 
"BAIXA/MUSEU -
BOANE/MOZAL/TCHUMENE" => 
Corredor direcao: "123.05" => 
Direção do autocarro estado: 
"1" => Estado do autocarro
id route: "13" => Id da rota
latitude: "-25.958675333333" =>
```

```
Latitude do autocarro
longitude: "32.561781166667" => 
Longitude do autocarro
matricula: "AGY 693 MC" =>
Matricula do autocarro
ponto final: "BOANE" => Ponto final da rota do
autocarro
ponto inicial: "BAIXA" =>
Ponto Inicial da rota do 
autocarro velocidade: 
"16.614" => Velocidade do 
Autocarro via: "Via 
Portagem e Casa Branca" => 
Via do autocarrro
```
#### <span id="page-18-0"></span>**7. Mapa de chaves/credenciais Ver anexo Keys.zip.**

## <span id="page-18-1"></span>**8. Mapa de procedimentos de manutenção**

#### **8.1. Gestão de processos**

<span id="page-18-2"></span>Utiliza-se o PM2 [\(http://pm2.keymetrics.io/\)](http://pm2.keymetrics.io/)) para gerir os processos.

OS processos são:

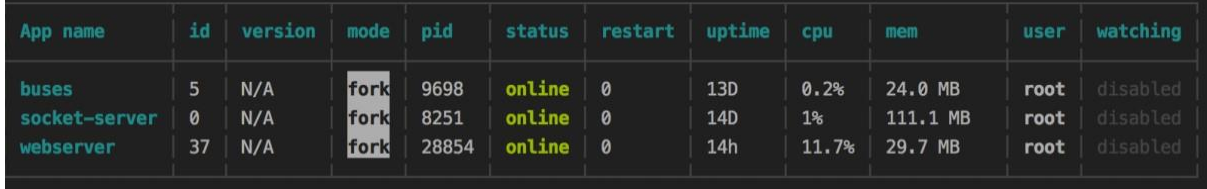

**buses**: Script responsável pela consulta na base de dados dos autocarros a enviar.(Faz parte do modulo GPS referido acima); **socket-server**: Script responsável pelo envio de dados na porta 5000 (Faz parte do modulo GPS referido acima); **webserver:** Script responsável pela recebimento de dados dos GPS na porta 7000 (Faz parte do modulo DEVICE referido acima).

#### <span id="page-19-0"></span>**8.2. Cron Job**

Execução de código mediante definição de quando deve ser execução

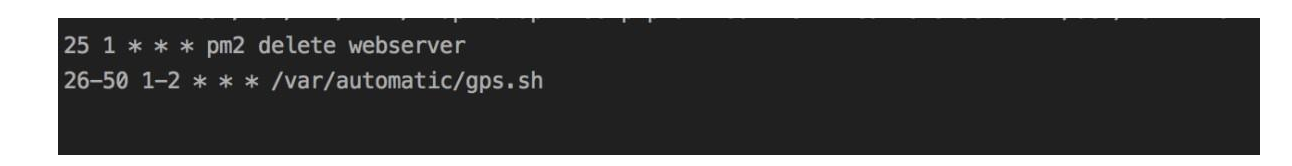

**25 1 \* \* \* pm2 delete webserver** => permite apagar o processo webserver as 3h e 25 minutos, assim limpado conexões mortas.

**26-50 1-2 \* \* 8 /var/automatic/gps.sh** => permite voltar a criar o processo webserver as 3h e 26 minutos, caso não haja nenhuma ligação pendente, caso haja volta a tentar no minuto seguinte ate conseguir iniciar o processo.

#### <span id="page-19-1"></span>**9. Mapa de tecnologias/stack**

#### **9.1. Server/Webadmin/GPS/MAPS/**

<span id="page-19-3"></span><span id="page-19-2"></span>*Tabela 16: Mapa de tecnologias do server*

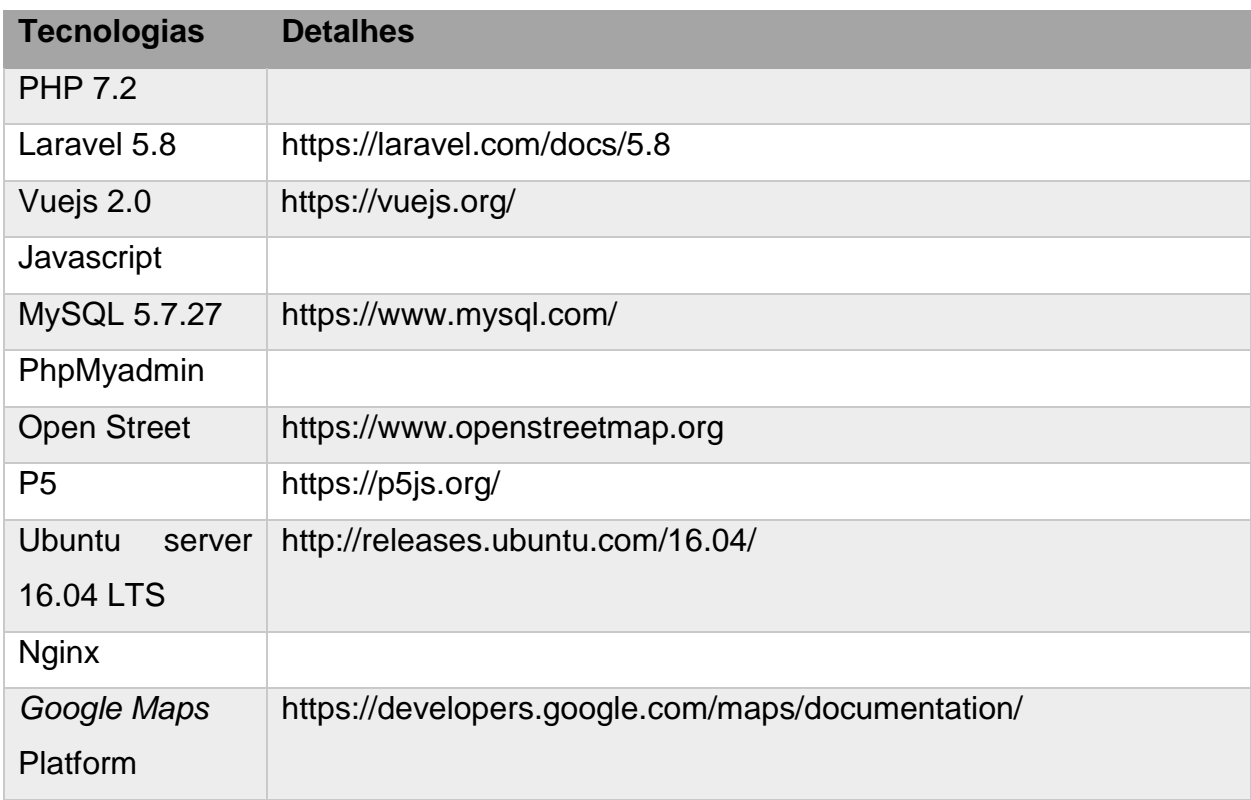

# **9.2. Android**

<span id="page-20-5"></span><span id="page-20-0"></span>*Tabela 17: Mapa de tecnologias do Android*

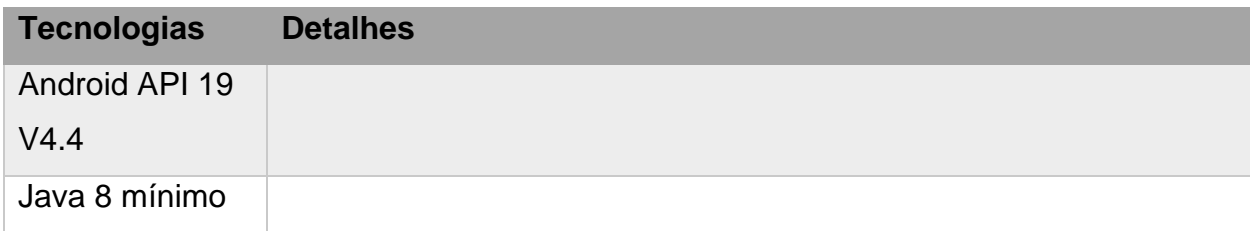

## **9.3. iOS**

<span id="page-20-6"></span><span id="page-20-1"></span>*Tabela 18: Mapa de tecnologias do iOS*

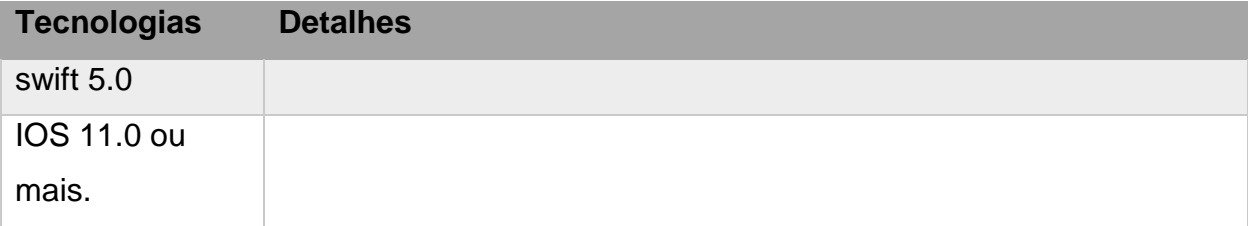

# <span id="page-20-2"></span>**10.Troubleshooting/debugging**

## **10.1. Logs**

<span id="page-20-3"></span>Os logs de todas actividades realizadas nos sistema é armazenada em ficheiros diários e localizam-se no seguinte diretório:

txapita-api/storage/logs

Os logs tem a seguinte nomenclatura:

*laravel-YYYY-MM-DD.log*

Onde: YYYY – ano MM – mês DD – dia

## **10.2. Debugging**

<span id="page-20-4"></span>Para habilitar debug no projecto deve-se editar o ficheiro .env, alterando o variável APP\_DEBUG=true.

# <span id="page-21-0"></span>**11.Mapa de trafego de rede**

| <b>IP</b>       | <b>Porta</b> | <b>Protocolo</b> | <b>Detalhes</b>                                                                                                    |
|-----------------|--------------|------------------|----------------------------------------------------------------------------------------------------|
| 165.227.190.193 | 80           | <b>TCP</b>       | Acesso api e webserver                                                                                                    |
| 165.227.190.193 | 9100         | <b>TCP</b>       | modulo do histórico de viagens do<br>Ő<br>autocarro permite gerar informação<br>sobre viagens tomadas por<br>um<br>autocarro num dia especifico. |
| 165.227.190.193 | 3306         | <b>TCP</b>       | <b>MySQL</b>                                                                                                    |
| 165.227.190.193 | 5000         | <b>TCP</b>       | TCP Socket de dados de<br>geolocalização de<br>autocarros                                                                                        |
| 165.227.190.193 | 7000         | <b>TCP</b>       | Listener TCP connection from GPS<br>devices                                                                                                    |
| 165.227.190.193 | 8001         | <b>TCP</b>       | Acesso ao phpmyadmin                                                                                                    |

<span id="page-21-1"></span>*Tabela 19: Mapa de trafego de rede*